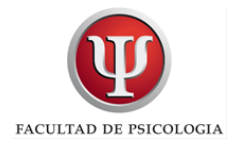

## Instructivo para Tutores y/o Jurados de Tesis de Grado.

El siguiente instructivo presenta los procedimientos que deberán realizar desde el Sistema Académico los Tutores y/o Jurados designados.

Es necesario que se encuentren registrados como usuarios del Sistema Académico.

Para realizar el trámite de alta de usuario debe consultar en Subsecretaría de Docencia. En caso de tener usuario y no recordar la contraseña deberá seguir los pasos que le indica el sistema para realizar el blanqueo correspondiente.

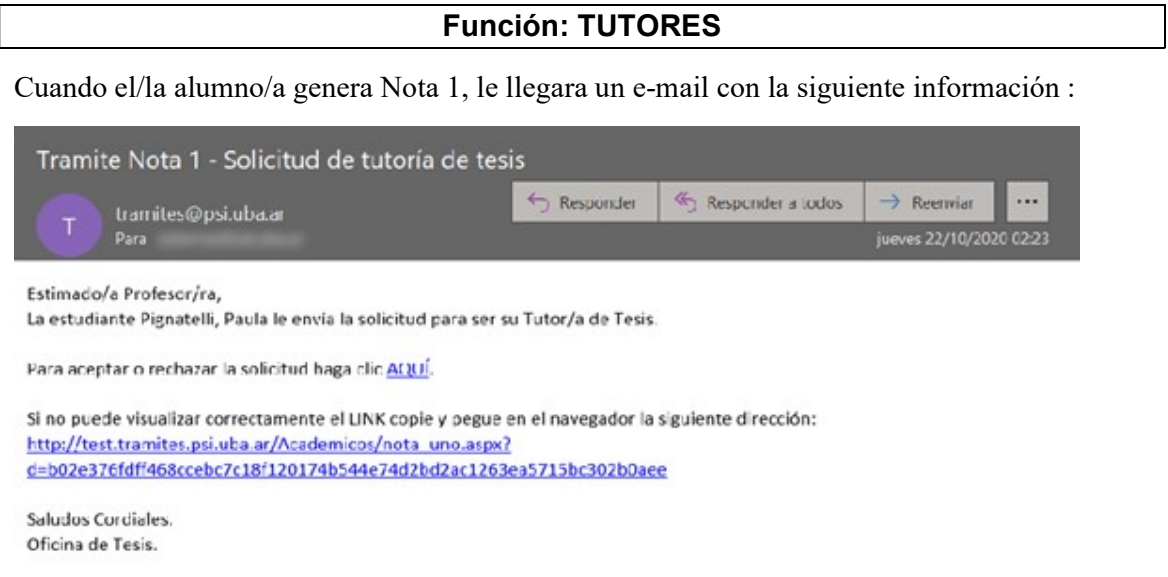

Página de confirmación de la tutoría por parte del docente.

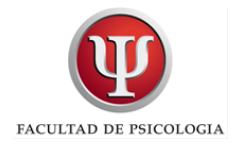

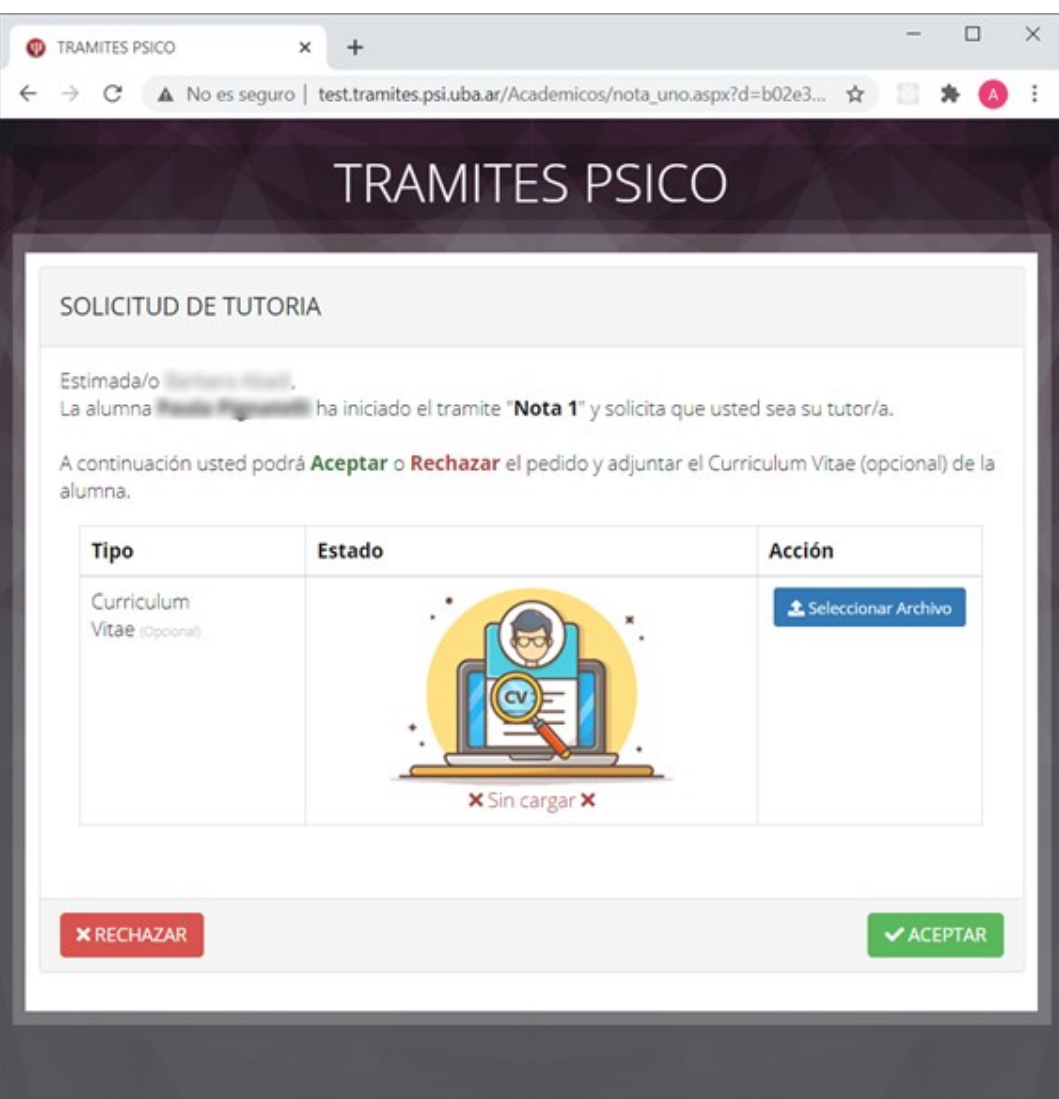

En caso de Aceptar, se solicitará la confirmación

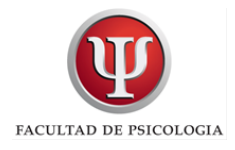

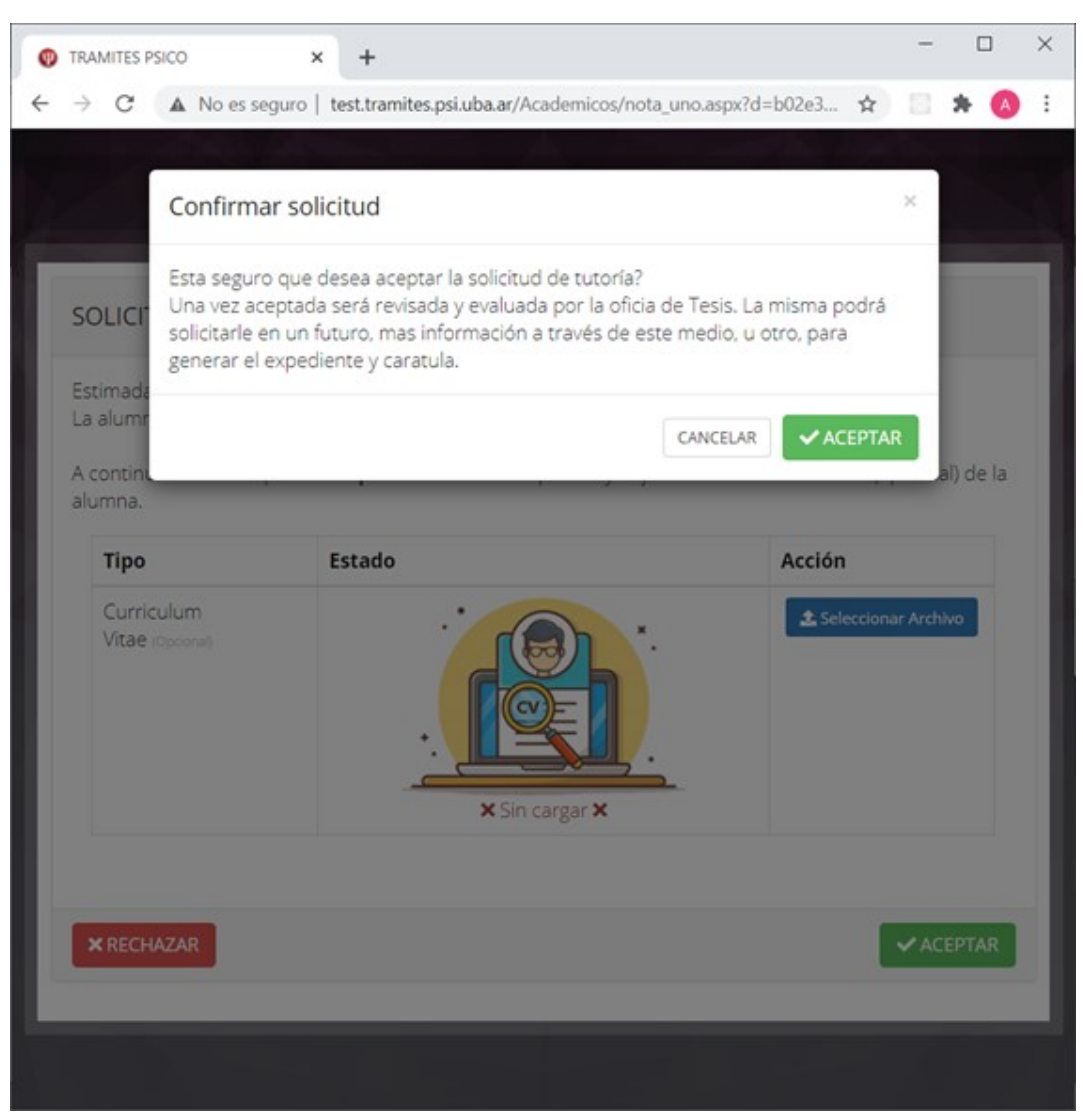

Al confirmar se envía mail al alumno:

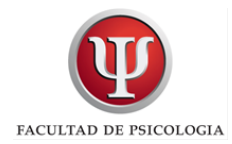

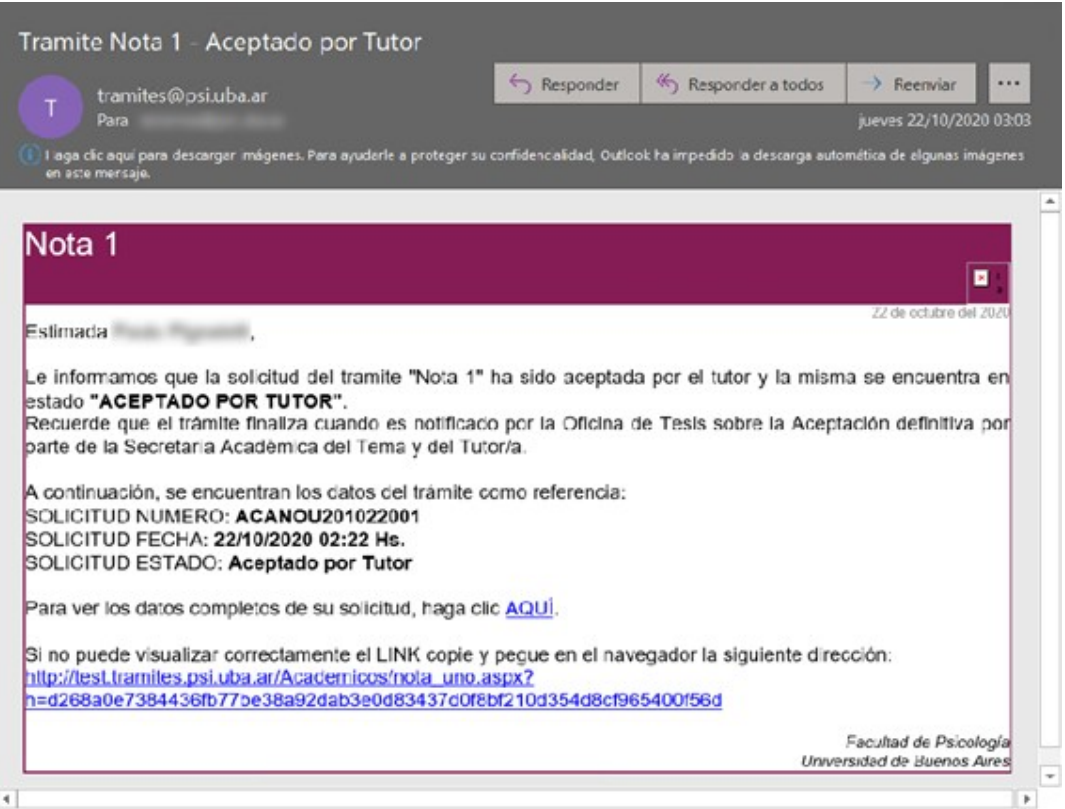

### Y al tutor:

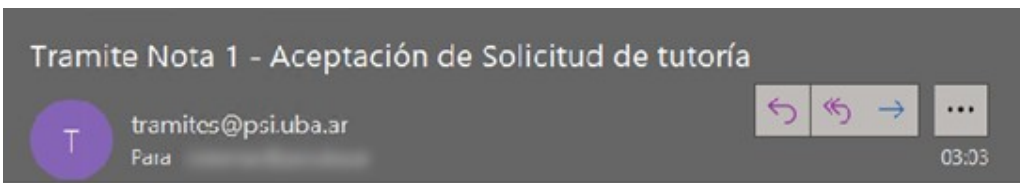

#### Estimado/a Profesor/ra,

Usted ha aceptado la tutoría de la alumna Pignatelli, Paula. Si esto no es correcto por favor comuníquese con la Oficina de Tesis.

Saludos Cordiales. Oficina de Tesis.

 $\blacktriangleleft$ 

En caso de Rechazar, se solicitará confirmación, y se podrá ingresar una observación

 $\blacktriangleright$ 

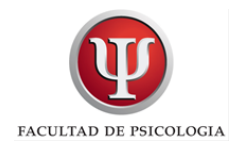

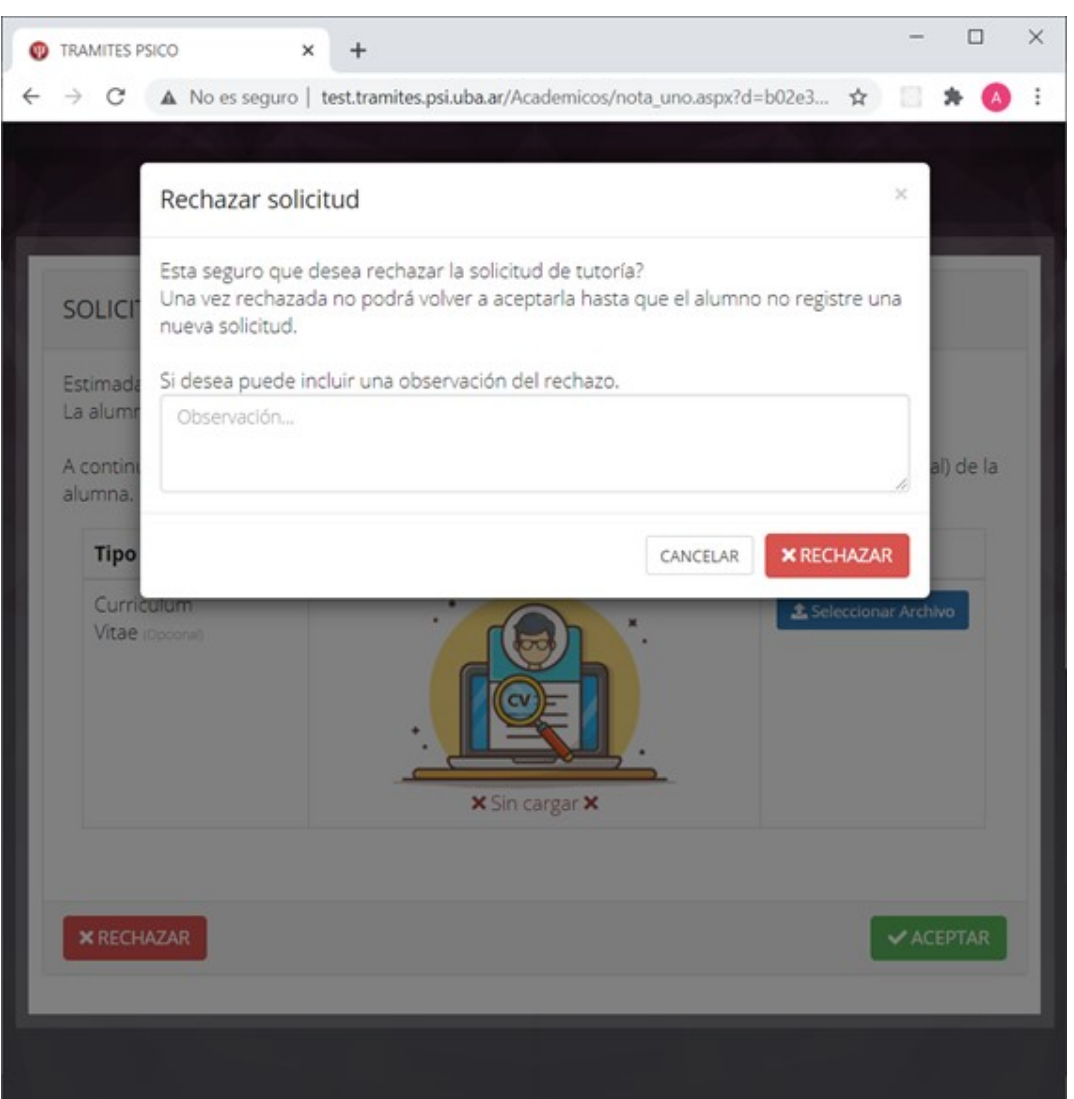

# **PROYECTO**

Luego de presentada la Nota 1 por el/la estudiante y aceptada por Secretaria Académica, el/la tutor/a tendrá que avalar la presentación de la Nota 2 o Proyecto de Tesis.

El Proyecto de tesis es la versión ordenada, sistematizada y resumida de lo que luego se convertirá en la elaboración de la tesis.

Se calcula que su extensión deberá rondar las 5 a 6 carillas (hoja A4; letra Arial 12, interlineado 1.5) y tiene que incluir los siguientes aspectos de contenido:

1. Tema. El planteamiento del tema supone ubicarlo en un área general de conocimiento y establecer un recorte de éste. El Estado del Arte consiste en la revisión crítica de los

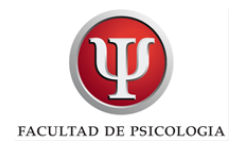

desarrollos actuales relacionados con la temática específica que se abordará. El Marco Teórico son aquellas teorías y presupuestos conceptuales que sustentan el objeto de estudio.

2. Objetivos. Pueden ser generales y /o específicos. Apuntan a contestar la pregunta sobre qué es lo que se pretende conseguir con el trabajo.

3. Metodología. Es una descripción de cómo se realizará el trabajo, una enumeración y fundamentación de los instrumentos o recursos (conceptos teóricos, textos, observaciones, cuestionarios, encuestas, entrevistas, experimentos etc.) que se utilizarán para su confección.

4. Bibliografía. General básica consignada conforme a las Normas APA.

Cuando el/la estudiante cargue el proyecto en el Sistema Académico, Ud. recibirá un mail informando lo siguiente:

Estimado/a Tutor/a,

El Proyecto de Tesis del/la estudiante……... ya se encuentra disponible en el Sistema Académico para su aval. Si Ud. acepta o rechaza Proyecto, se le enviará un mail al estudiante avisando esta novedad. En caso de sugerir alguna modificación o corrección le solicitamos que NO acepte dicho proyecto para que el/la alumno/a tenga la oportunidad de subir nuevamente el archivo.

Para AVALAR el proyecto debe ingresar al Sistema Académico con su número de documento y contraseña. Seleccione la opción Tesis-PS y finalmente AVALAR COMO TUTOR.

Saludos cordiales

Oficina de Tesis.

A continuación encontrará los pasos a seguir en el Sistema Académico:

Paso 1: Ingresar al Sistema Académico: http://academica.psi.uba.ar/ y seleccionar la solapa Tesis PS.

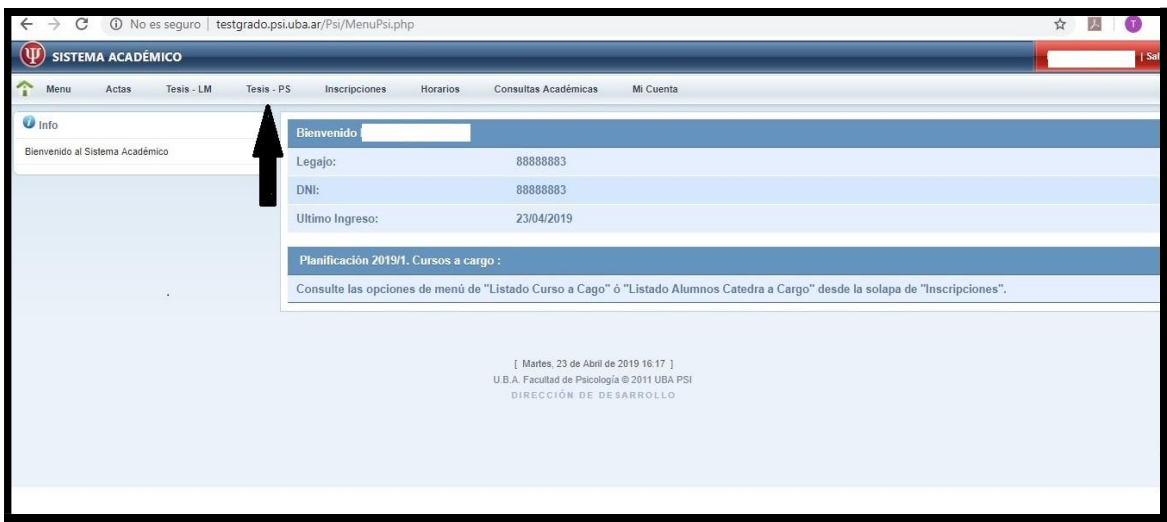

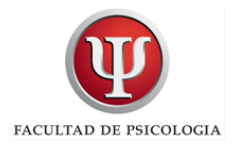

Paso 2: Allí se encontrará con dos opciones: Avalar como Tutor o Calificar como Jurado. Tenga en cuenta cual es su rol dado que en alguna oportunidad podrá estar designado en ambas funciones con diferentes estudiantes.

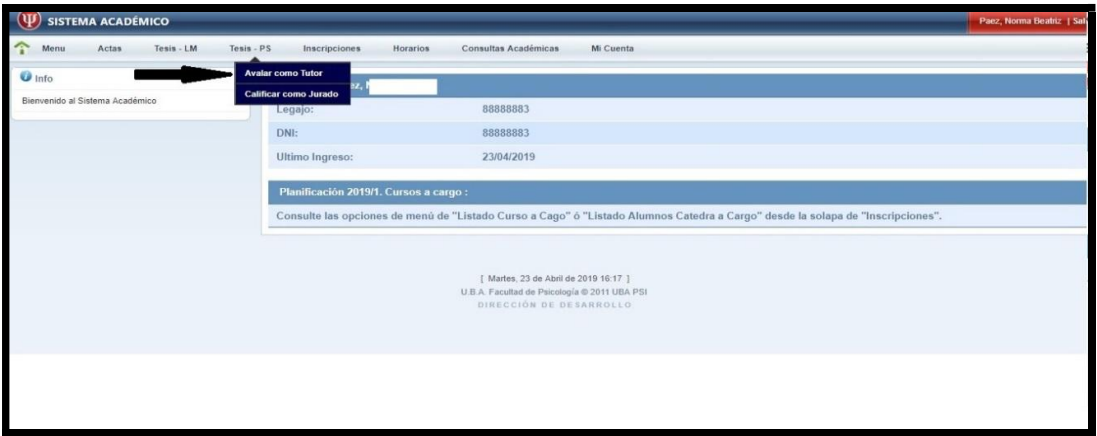

Paso 3: Aquí podrá Descargar y Avalar el proyecto.

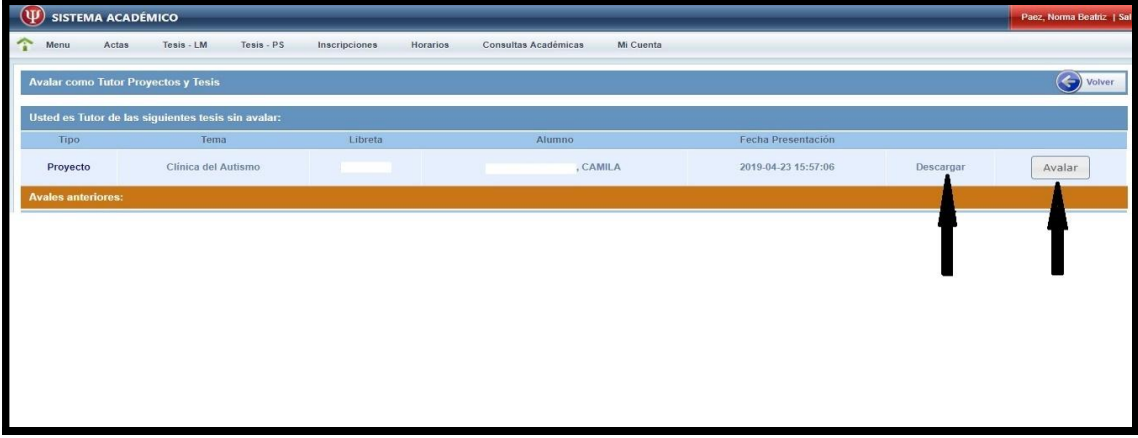

Paso 4: Podrá seleccionar SI – NO en respuesta a su aval. Si lo desea cuenta con el campo Observaciones para agregar algún comentario.

Es importante que realice la acción dado que el/la estudiante necesita contar con su respuesta para poder continuar con las presentaciones.

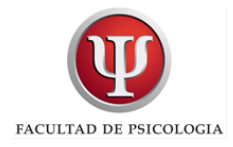

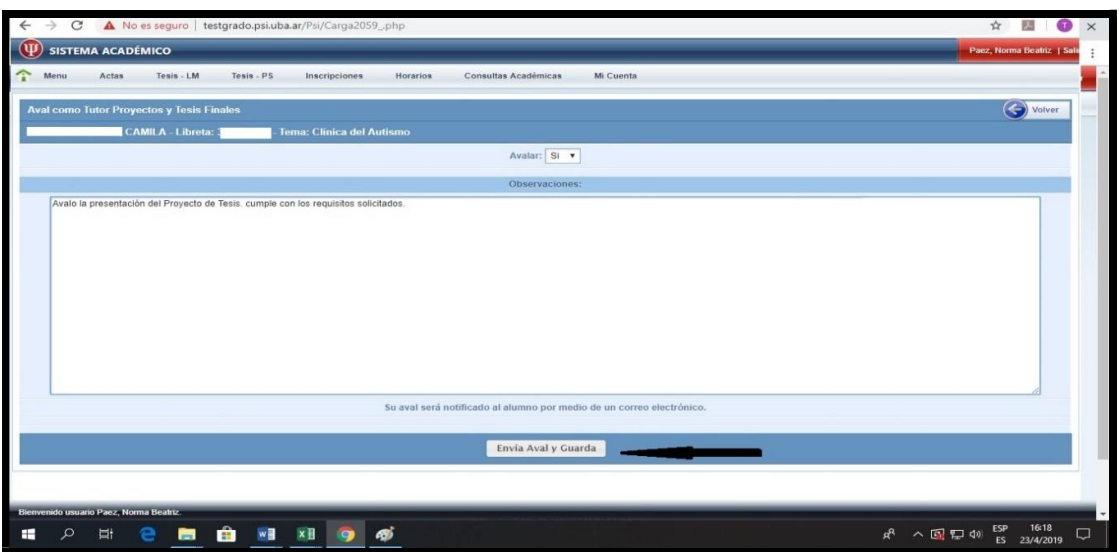

Paso 5: En caso de seleccionar NO, el/la alumno/a recibirá las observaciones realizadas por Ud. y podrá cargar nuevamente el proyecto hasta que obtenga su aval en la presentación.

En caso de seleccionar SI, se notificará mediante un mail al estudiante y podrá continuar con la presentación de la Tesis.

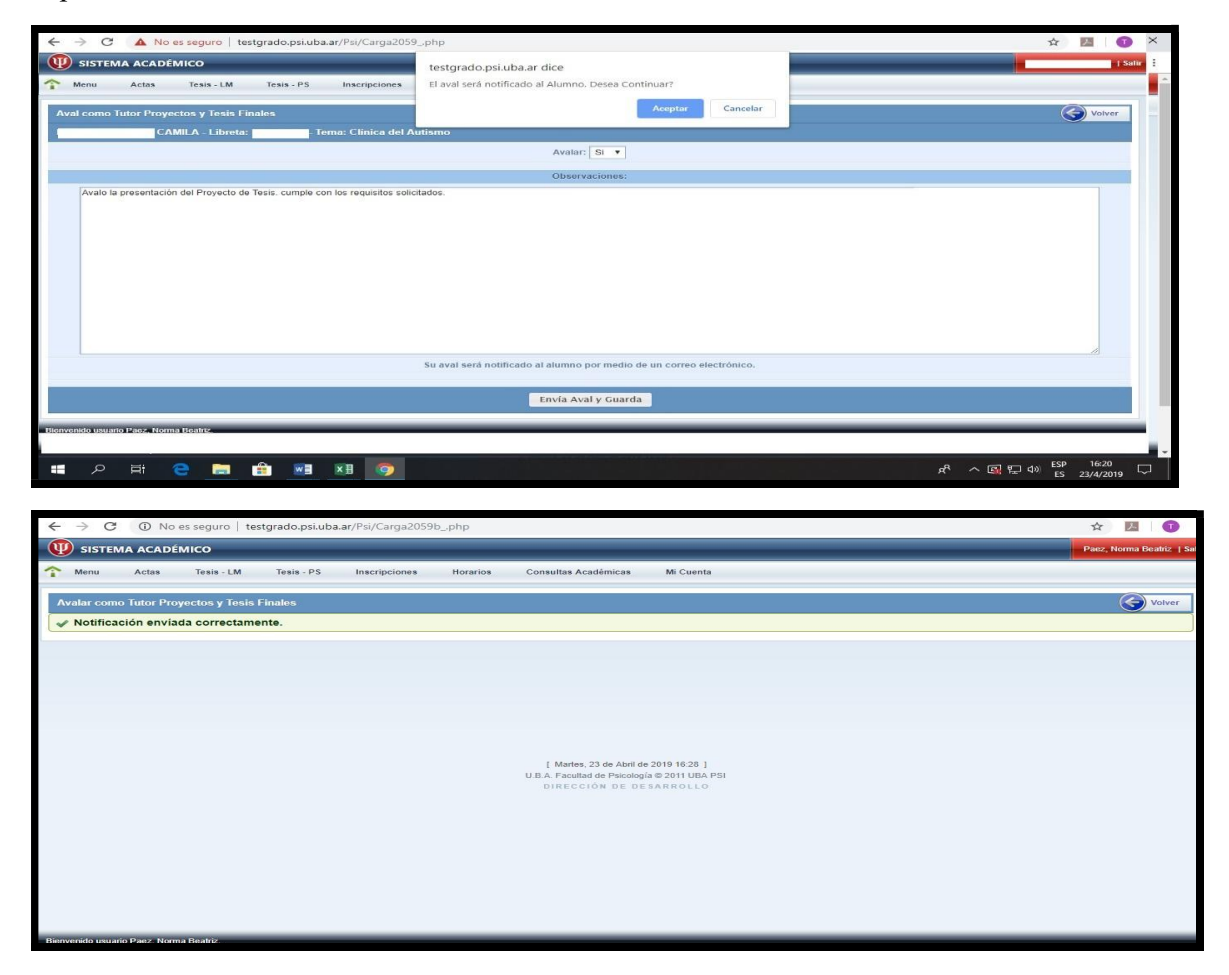

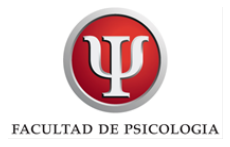

**TESIS** 

Avalar la Presentación de la Tesis.

El/la estudiante cargará la tesis en el Sistema Académico. El ejemplar digital de la misma deberá ser avalado por Ud. realizando el mismo procedimiento detallado anteriormente.

### Avalar Tesis.

En caso de seleccionar NO, el/la alumno/a recibirá las observaciones realizadas por Ud. y podrá cargar nuevamente la tesis hasta que obtenga su aval.

En caso de seleccionar SI, se notificará mediante un mail al estudiante. A partir de este momento, se encontrará en condiciones de ser entregada vía e- mail, a la oficina de tesis, la Nota 3. El alumno/a generara la misma y ud deberá firmarla.

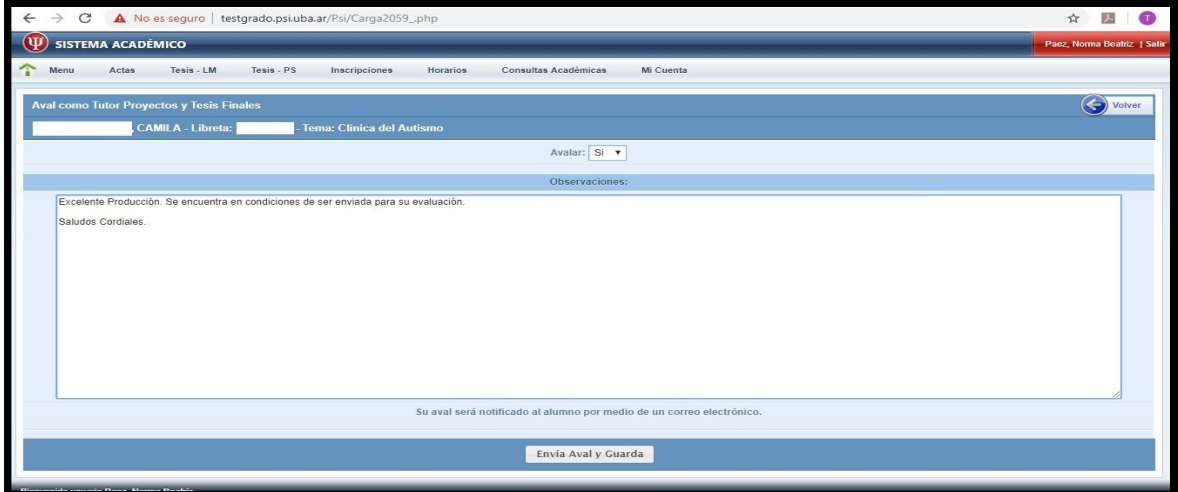

Una vez realizado este paso y si no tiene ningún otro proyecto o tesis para avalar podrá visualizar el estado de sus acciones en el Sistema Académico en relación a los avales enviados.

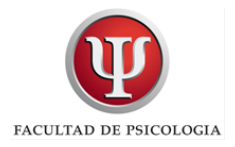

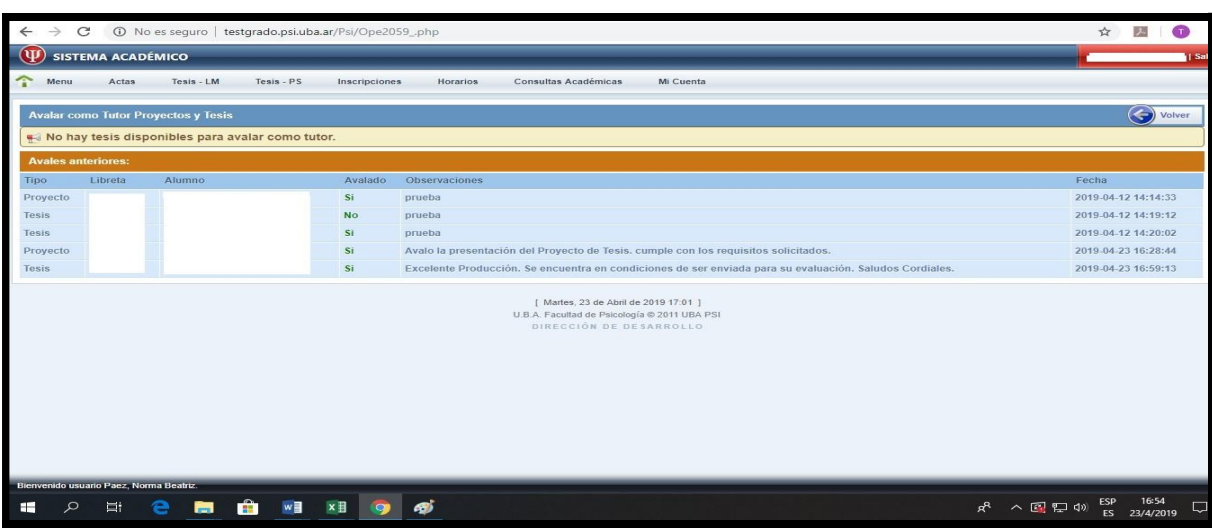

La calificación de los jurados es de tipo cualitativa: Aprobado o Desaprobado.

En caso de que la tesis se encuentre DESAPROBADA, el/la alumno/a recibirá las observaciones enviadas por el jurado. Una vez realizadas las correcciones y contar con su aval, podrá cargar nuevamente la tesis para su reevaluación.

Si la evaluación es APROBADA, el/la estudiante se encuentra en condiciones de realizar la defensa oral de su tesis.

### Función JURADOS:

La tesis será evaluada por dos jurados propuestos por la Secretaria Académica, aprobados en Comisión de Enseñanza y designados por Consejo Directivo.

A partir del momento que la Resolución es emitida le será enviada por mail para su conocimiento. Asimismo la notificación de que la tesis se encuentra disponible en el Sistema Académico para ser descargada y evaluada.

Paso 1: Ingresar al Sistema Académico: http://academica.psi.uba.ar/ y seleccionar la solapa Tesis PS.

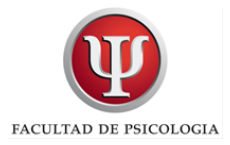

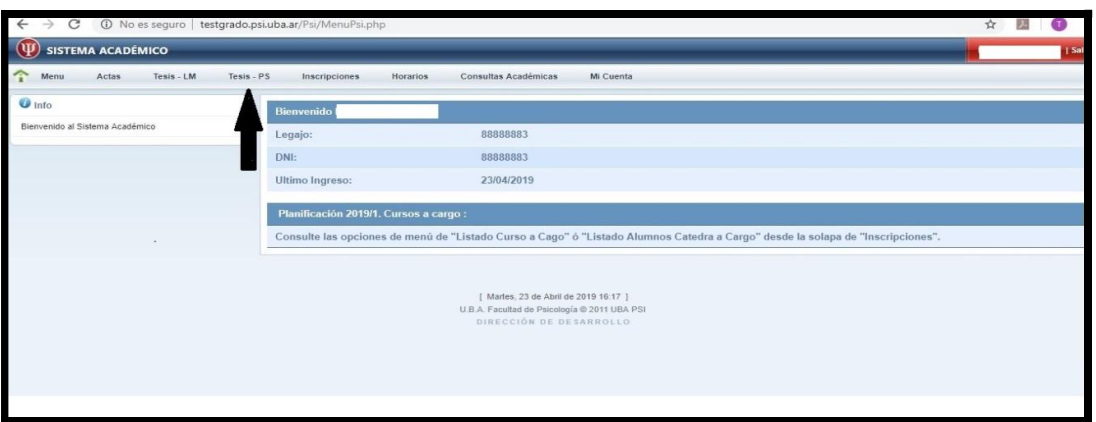

Paso 2: Allí se encontrará con dos opciones: Avalar como Tutor o Calificar como Jurado. Tenga en cuenta cuál es su rol dado que en alguna oportunidad podrá estar designado en ambas funciones con diferentes estudiantes.

Seleccionar CALIFICAR como JURADO.

Aparecerán las siguientes opciones: DESCARGAR y CALIFICAR. Seleccione DESCARGAR para visualizar el archivo en formato PDF de la Tesis.

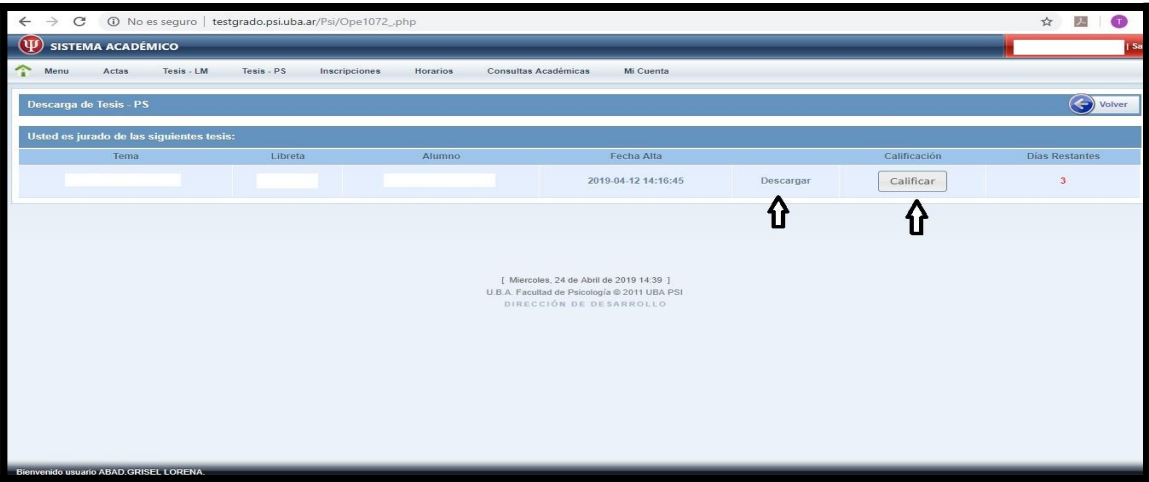

Paso 3: Procedimiento de evaluación.

Encontrará dos opciones: APROBADO y DESAPROBADO.

La APROBACIÓN podrá ser:

- APROBADO SIN Observaciones,
- APROBADO CON Observaciones para ser modificadas en el texto de la tesis.
- APROBADO CON Observaciones para ser presentadas en la Defensa Oral.

En caso de estar DESAPROBADA deberá consignar las modificaciones solicitadas para una nueva presentación.

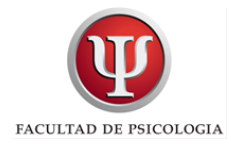

Luego "Envía NOTA y GUARDA". La calificación será enviada a todos los intervinientes (estudiante, tutor/a y oficina de tesis).

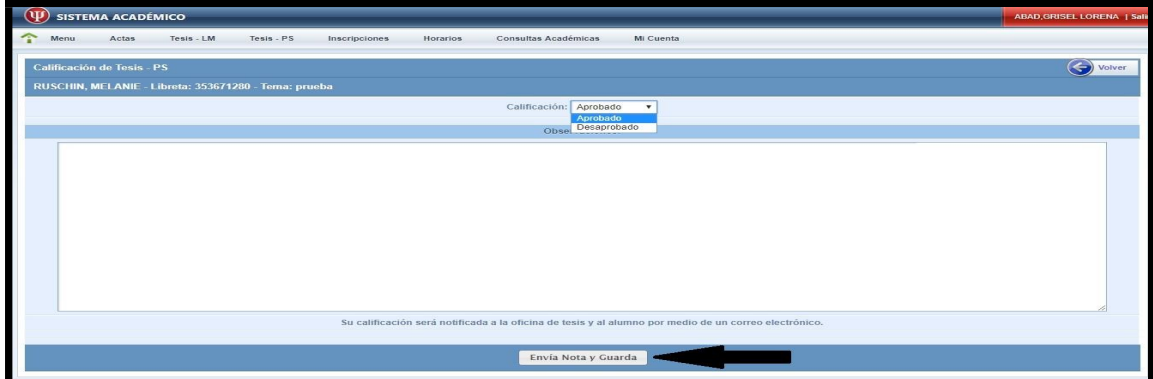

Paso 4: En caso de que Ud. necesite descargar la tesis nuevamente, la encontrará disponible en el Sistema Académico.

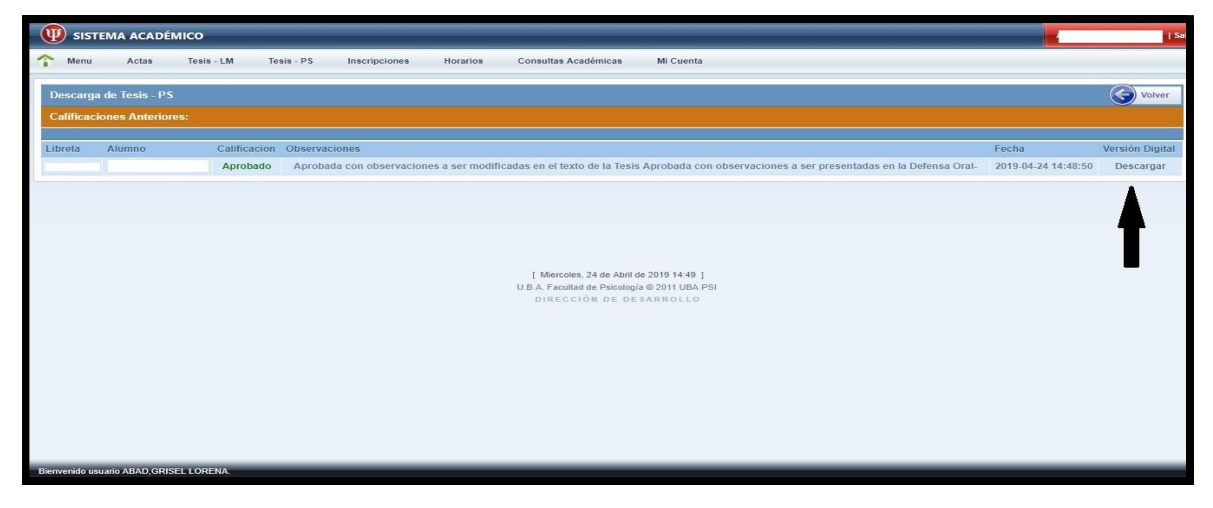

Las fechas de las Defensas Orales se organizarán teniendo en cuenta los turnos de finales en el calendario académico, siendo ellos Diciembre/ Febrero-Marzo/ Mayo/ Julio/ Septiembre.

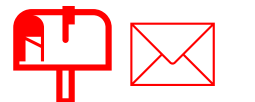

Recordá mantener actualizada tu dirección de email y celular en el Sistema Académico ya que las comunicaciones institucionales las realizaremos a través de esa vía. Consultas a: tesis@psi.uba.ar